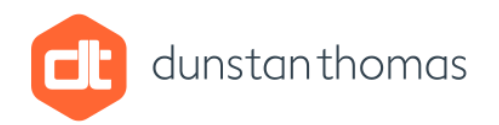

# Changing the Appearance of BPMN 2.0 Elements

### By Phil Chudley

#### **Introduction**

Sparx Systems Enterprise Architect provides a very rich modelling toolset for Business Process Model and Notation 2.0 (BPMN 2.0), which is increasing in popularity particularly amongst Business Analysts.

The BPMN 2.0 notation uses a common set of symbols, which have an icon to show their meaning, for example, the type of event that triggers the start of a business process. Each BPMN 2.0 element has a set of tagged values identified by the label BPMN 2.0 in the properties dialog. The value in thesetagged values affects the appearance of the associated element.

Enterprise Architect can generate Business Process Execution Language (BPEL) directly from BPMN 2.0 models. This code generation uses tagged values also identified by the label BPMN 2.0.

This use of tagged values results in a large number of them to choose from and for modellers beginning with Enterprise Architect, this prospect can be rather daunting. Sparx Systems have tried to resolve this problem by grouping the tagged values into sections, but it can be challenging to know which tagged values to use.

Business Analysts will not be using the BPEL tagged values and this article presents a tabular summary of just the tagged values, which affect the appearance of BPMN 2.0 elements. This information is in the on-line help and user guide, it is presented here for convenience.

#### BPMN 2.0 Elements

#### Activity

The Activity element used on Collaboration and Business Process diagrams uses the following tagged values to change its appearance.

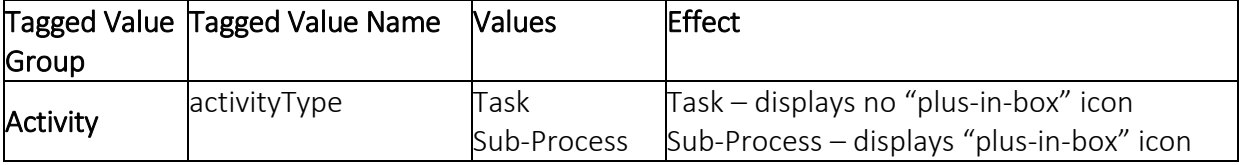

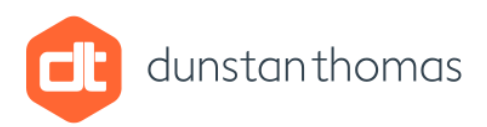

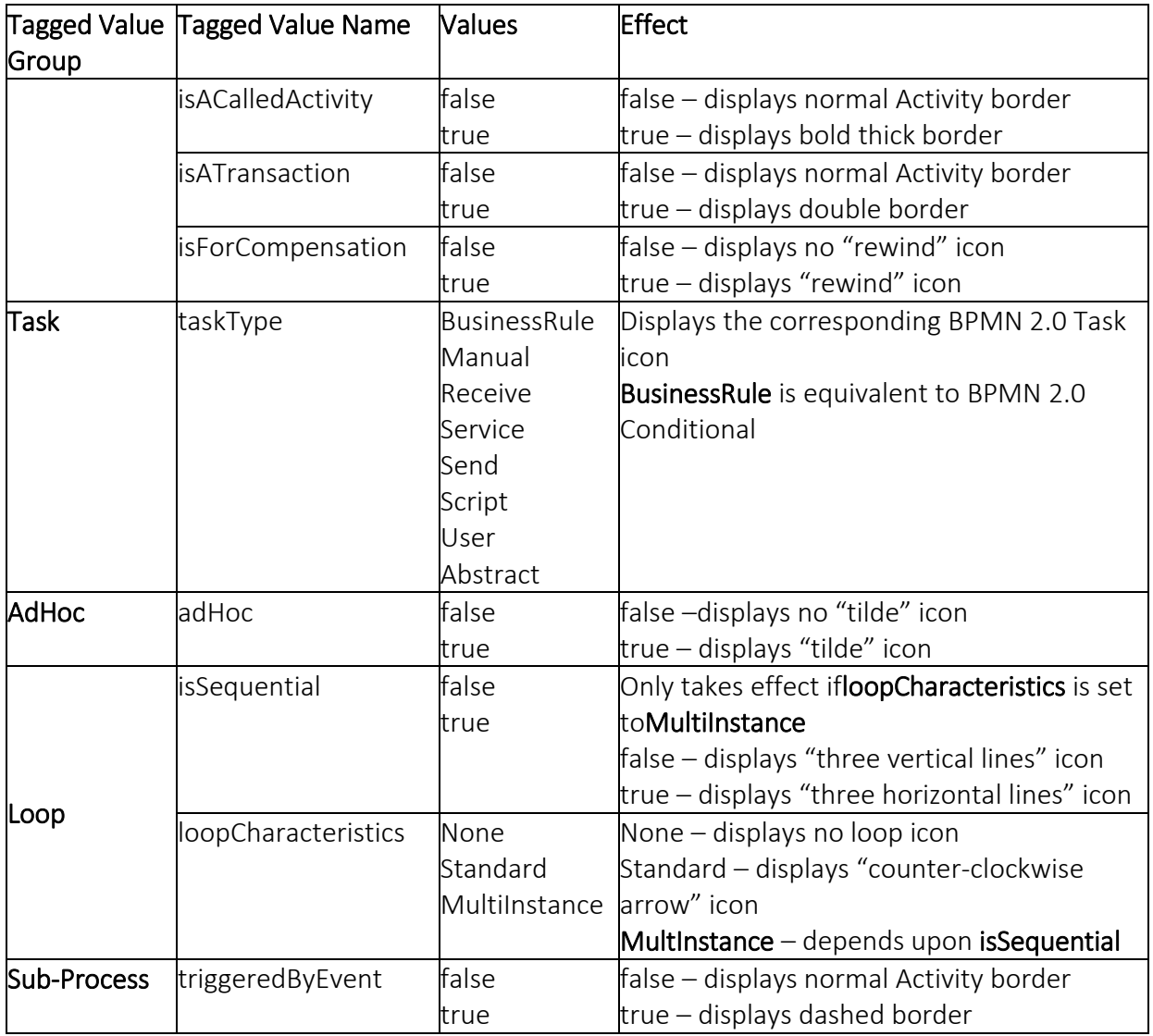

## Gateway

The Gateway element used on Choreography, Collaboration andBusiness Process diagrams uses the following tagged values to change its appearance.

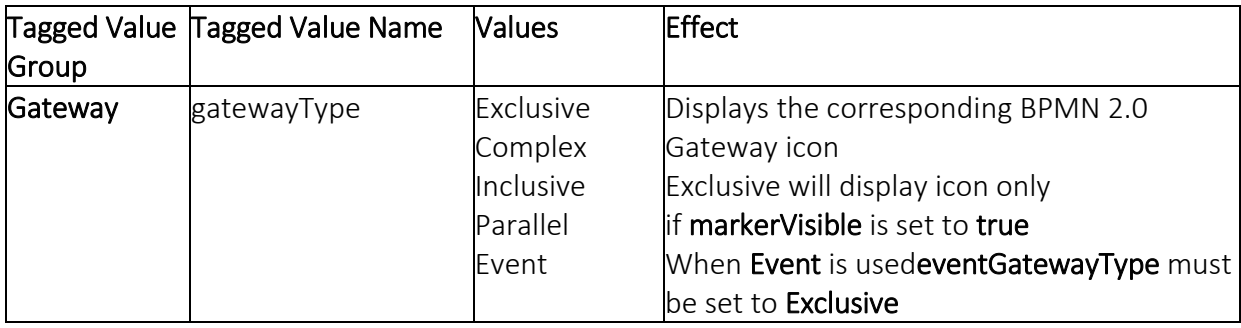

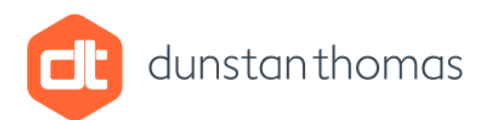

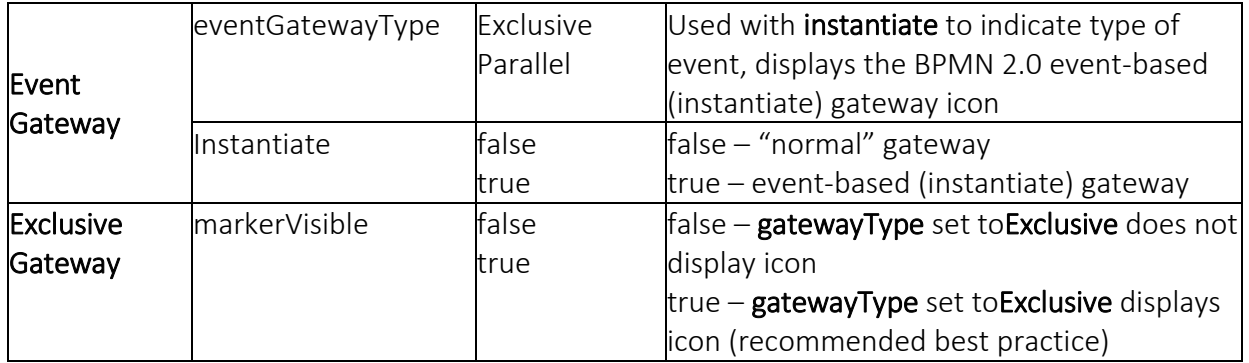

### Start Event

The Start Event element used on Choreography, Collaborationand Business Process diagrams uses the following tagged values to change its appearance.

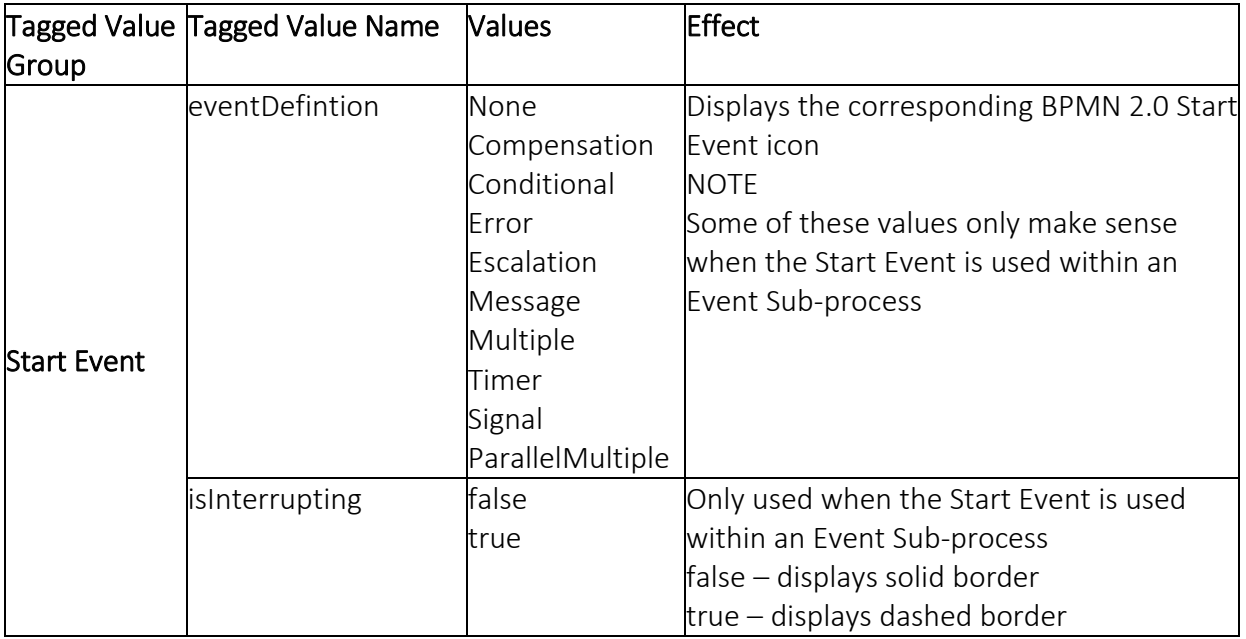

### End Event

The End Event element used on Choreography, Collaborationand Business Process diagrams uses the following tagged values to change its appearance.

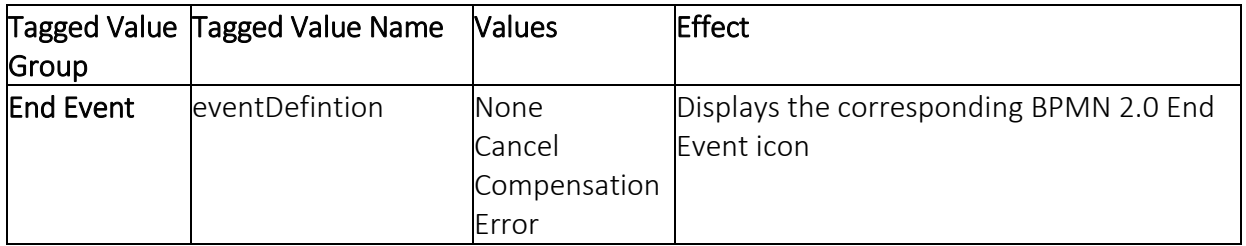

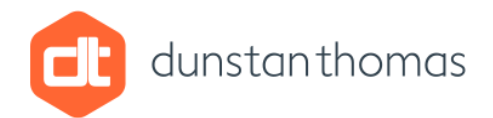

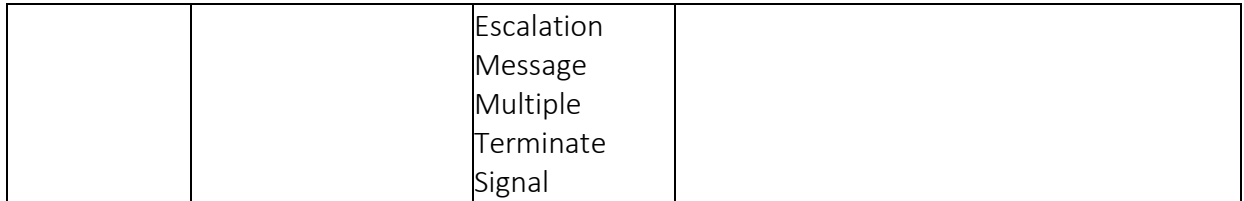

#### Intermediate Event

The Intermediate Event element used on Collaboration andBusiness Process diagrams uses the following tagged values to change its appearance.

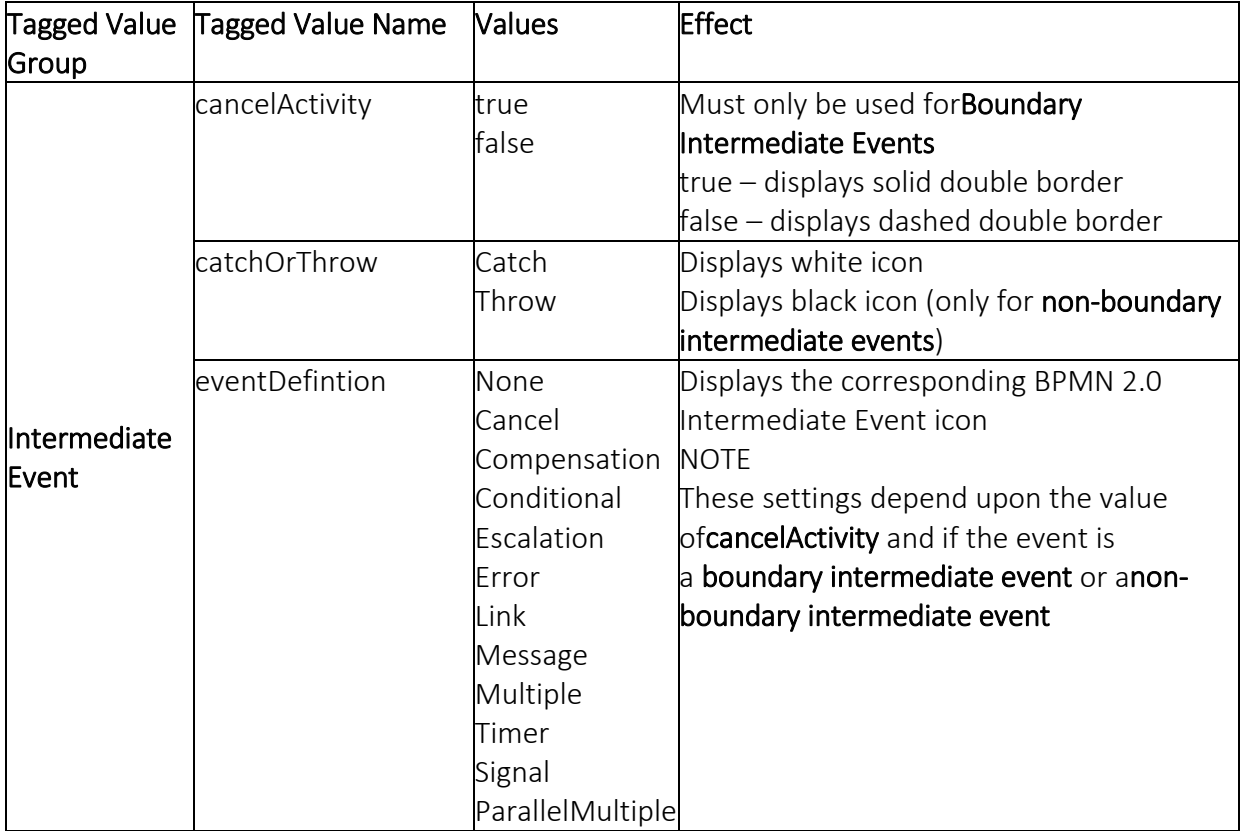

### Pools

The Pool element used on Collaboration diagrams uses the following tagged values to change its appearance, for which there are no groups.

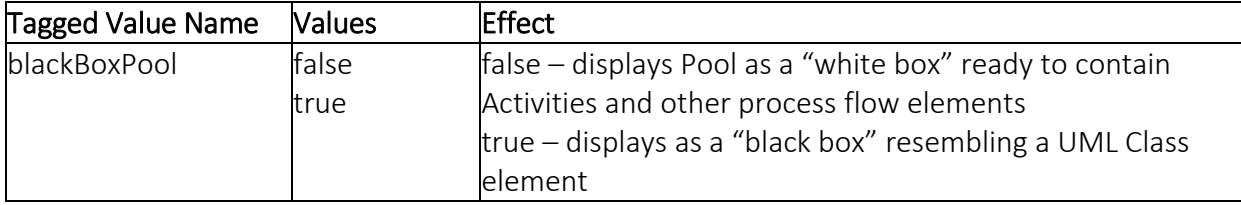

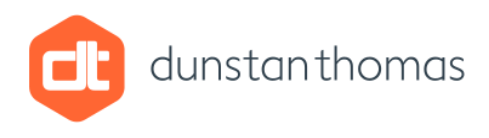

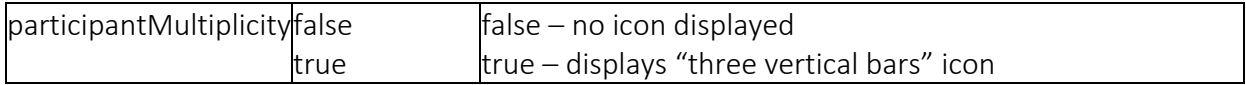

### Data Object

The Data Object element used on Collaboration and Business Process diagrams uses the following tagged values to change its appearance.

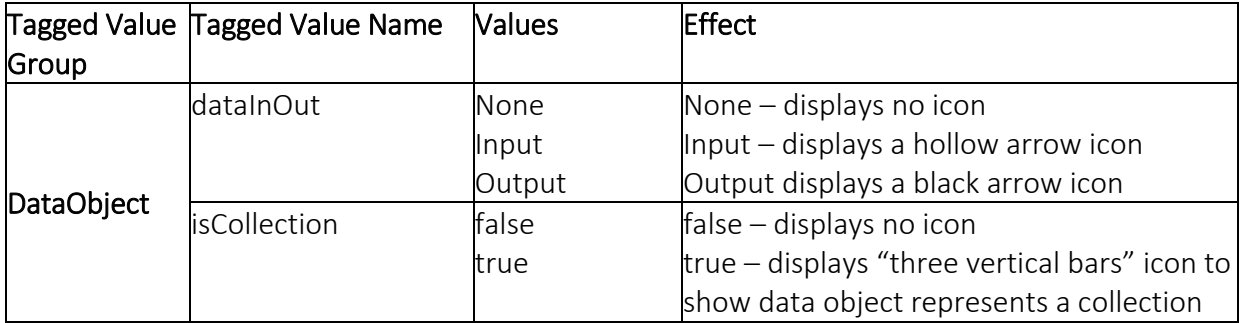

#### Sequence Flow

The Sequence Flow connector drawn within Pools and Lanes on aCollaboration diagram uses the following tagged value to change its appearance, for which there are no groups.

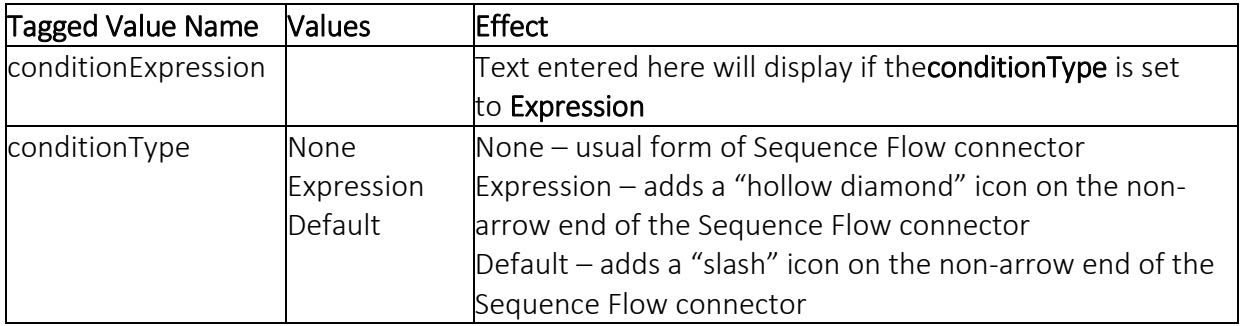

#### Message Flow

The Message Flow connector drawn between Pools or elements in different Pools to model B2B communication on Collaborationdiagrams uses the following tagged values to change its appearance, for which there are no groups.

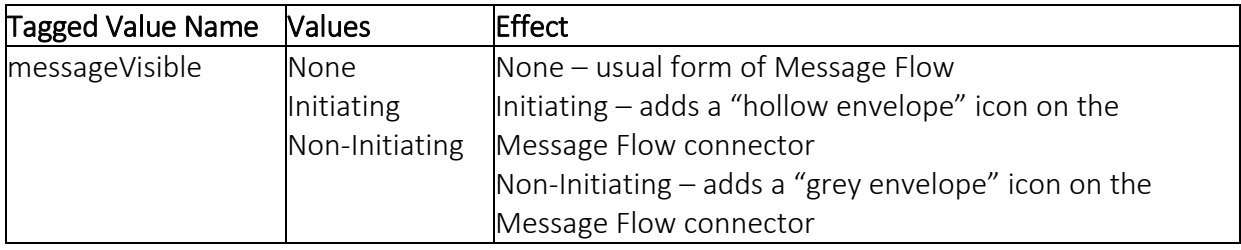

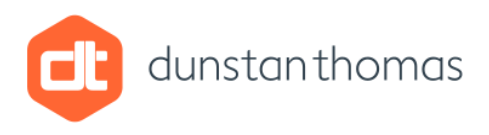

### Participant

The Participant element drawn on Conversation diagrams uses the following tagged values to change its appearance, for which there are no groups.

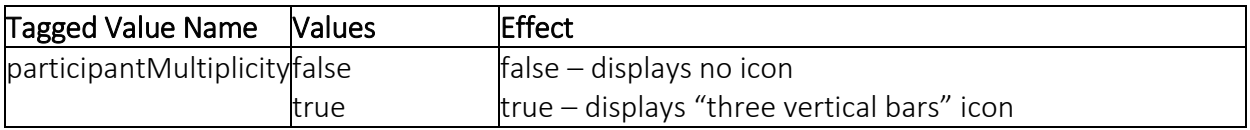

#### Conversation

The Conversation element drawn on Conversation diagrams uses the following tagged values to change its appearance, for which there are no groups.

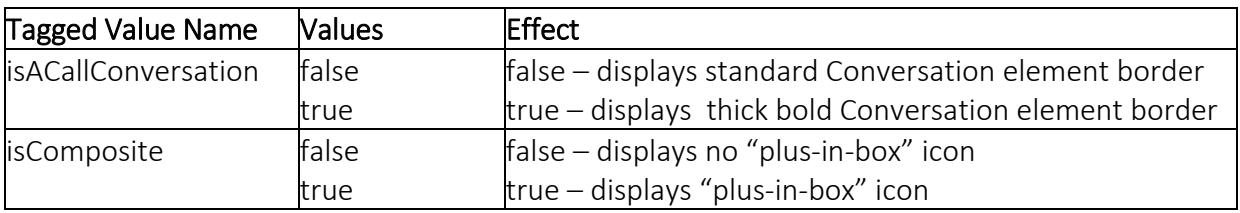

### Choreography

The Choreography element drawn on Choreography diagrams uses the following tagged values to change its appearance.

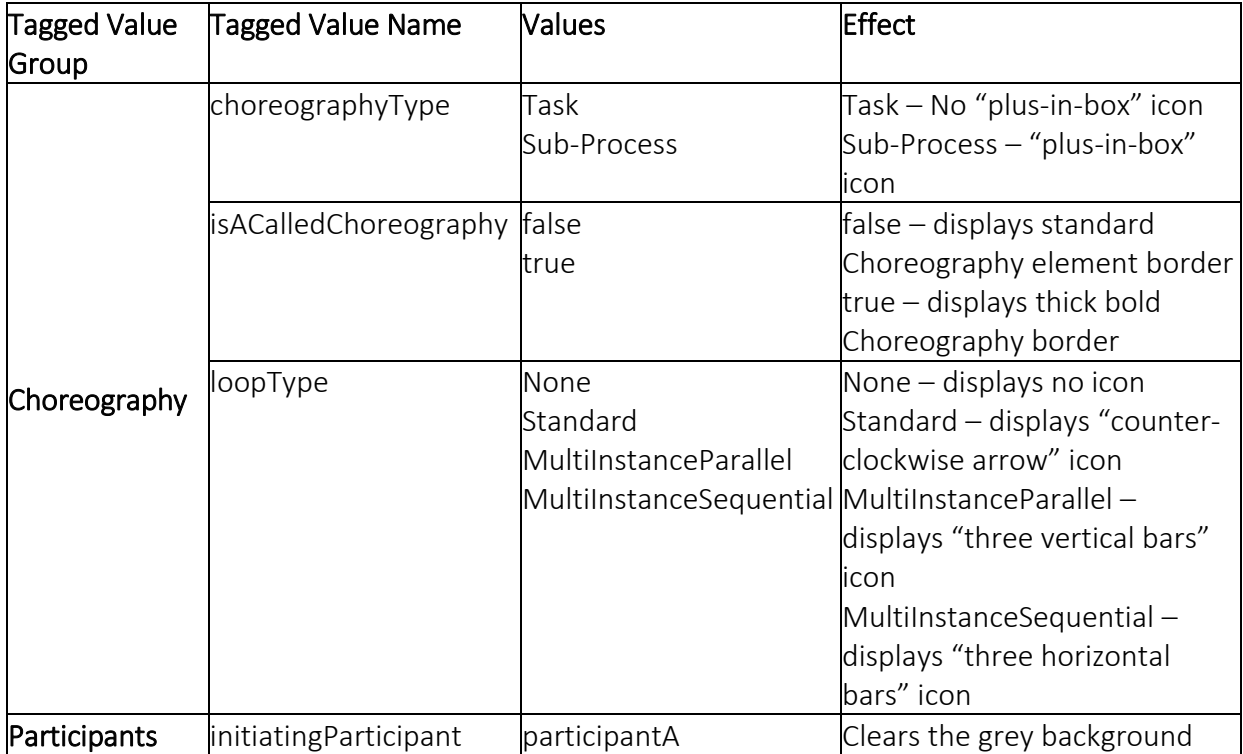

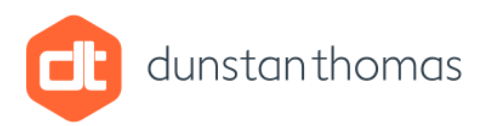

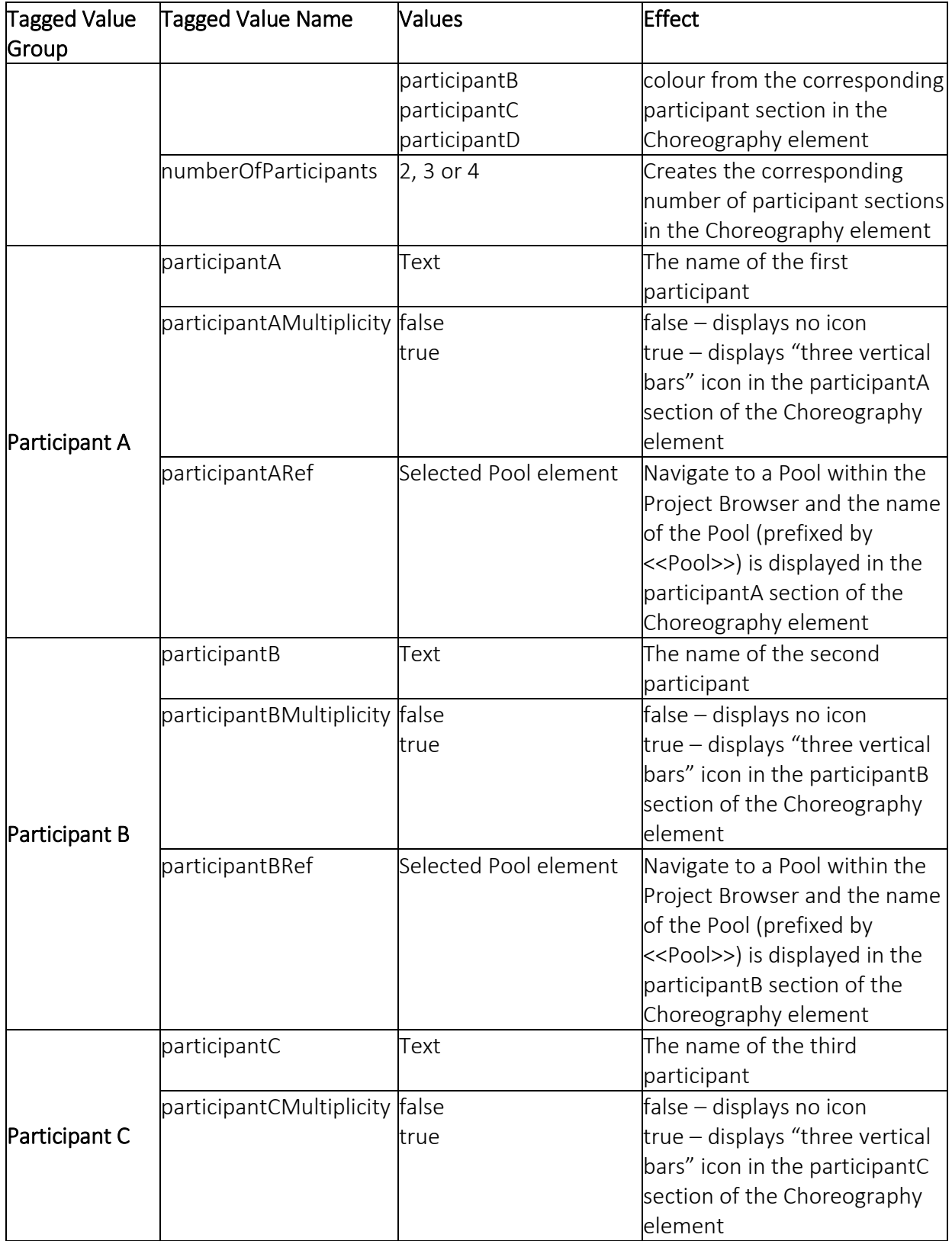

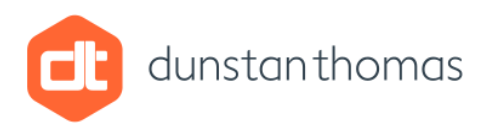

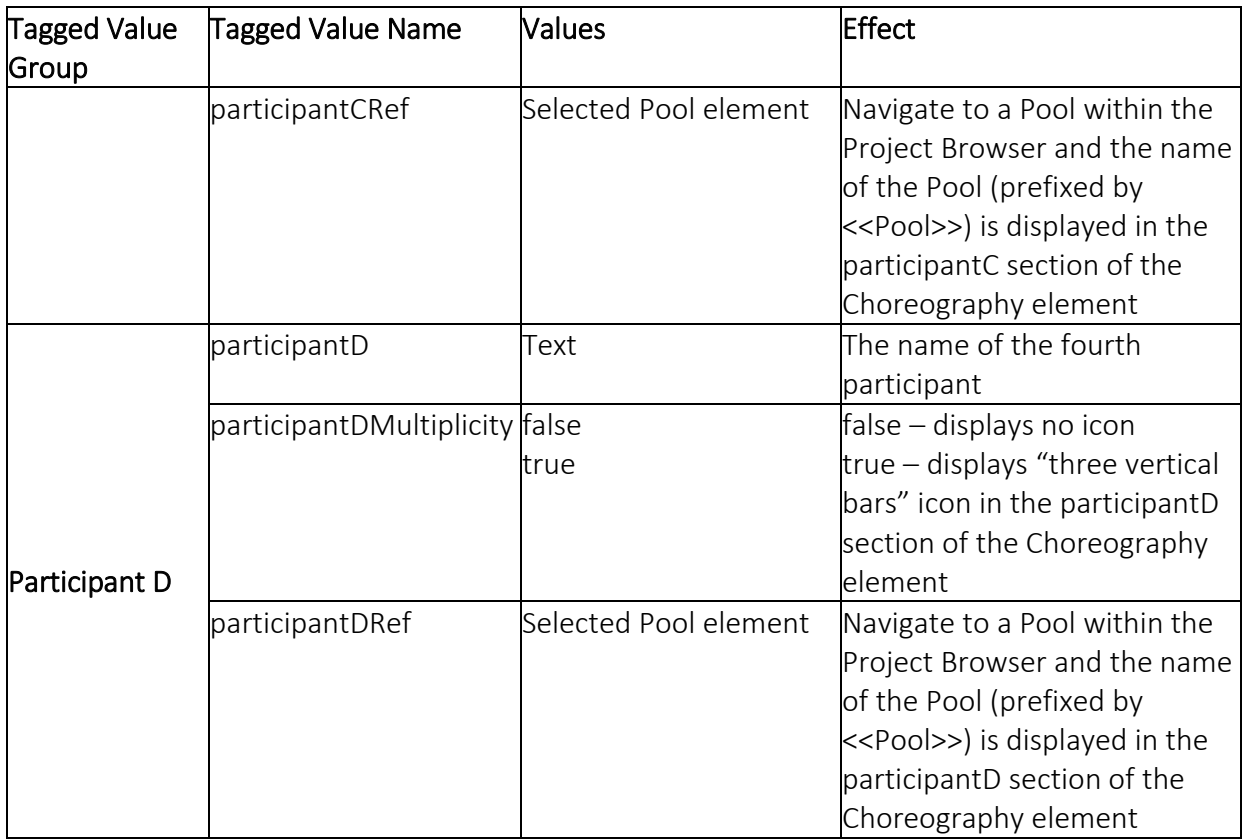

### Conclusion

This document aims to highlight those BPMN 2.0 Tagged Values used to change the appearance of BPMN 2.0 elements. It presents them grouped into tables according to BPMN 2.0 element type.

I hope you find this to be a useful and valuable resource when using Enterprise Architect for modelling business processes in BPMN2.0